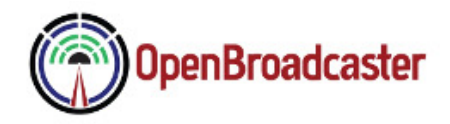

# **Welcome**

Thank you for asking us to assist with your broadcast project. We will make this installation and setup as easy as possible for everyone. Review Requested Service

[Standalone Alert Player](https://openbroadcaster.com/support/player-software-installation-supplied-hardware)

[Server software installation on supplied hardware](https://openbroadcaster.com/support/server-software-installation-supplied-hardware)

[Server\Player software installation on supplied hardware](https://openbroadcaster.com/support/serverplayer-software-installation-supplied-hardware)

#### **What we are going to do**

- 1. Install and configure the requested application(s) on your supplied hardware
- 2. Run system and application updates
- 3. Test your setup on the bench, prior to inserting into your broadcast chain.

### **What hardware you need to prepare**

- Computer, Monitor, Keyboard and Mouse
- Network Cable access to Internet
- Speakers plugged into Speaker Out (Green Jack)
- Line In (Blue Jack) with Source Material playing into it, like a CD player

#### **Prepare for Installation**

Install Debian 9 Testing for a headless terminal mode unit or [16.04 LTS Xubuntu](http://xubuntu.org/getxubuntu/) if you want to have a desktop. Download ISO image onto a bootable USB stick.

#### **Enable Access**

1. Enable SSH *see Appendices*

2.Make external IP address and Ports available. This may involve port forwarding on your router.

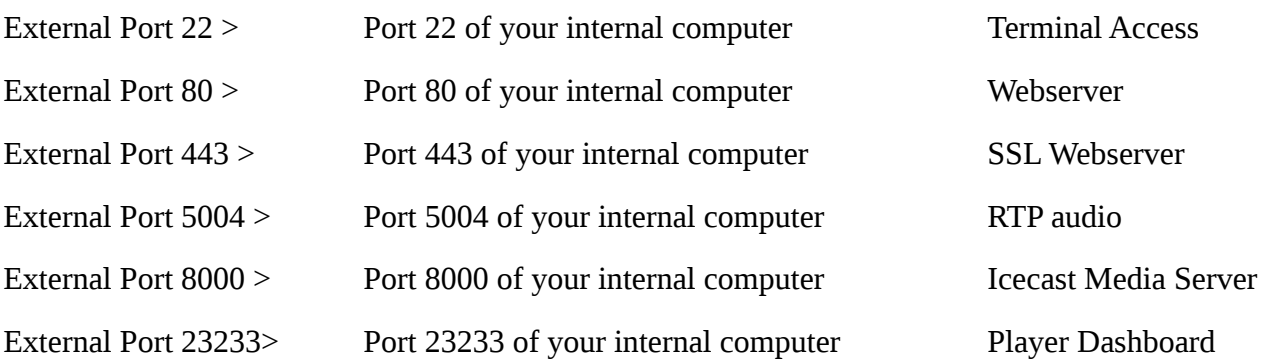

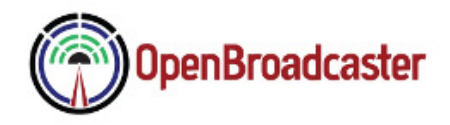

### **Installation Service**

Purchase installation [Service Package](https://openbroadcaster.com/catalog/4) online, once the unit is available, accessible and ready for setup.

When this is completed [send support an email](mailto:support@openbroadcaster.com?subject=Remote_Access_is_enabled) with your external IP and confirmation port 22 and 23233 are available from outside of your internal network. We will install application remotely.

We will send you a Public Key Certificate file with simple installation instructions allowing us access to your PC without passwords. We will test remotely and advise if there are any issues that are preventing access or our being able to install.

# **Setup and Configuration**

•We will guide and assist setting of audio levels

- •Provide instruction on issuing test alerts
- •Put configured computer into production
- •Final Sign Off and testing takes no more than twenty minutes over the phone.

The hardware you have provided should be setup, burned in and bench tested for at least 24 hours.

# **Post Install Testing**

•An import settings file for the OBPlayer to use in disaster recovery

•A Firefox bookmarks file you can import into your browser with shortcuts to helpful online resources and system access.

•Instructions on imaging and data backup for your systems using open source tools.

# **Roles and Responsibilities**

You will be responsible for securing and updating once our application is installed, operational and signed off. You will also be responsible in the event of a hardware failure, like a cooling fan failing. In the event of a catastrophic hard drive crash wiping out all data, it will be your responsibility to restore. We provide inexpensive technical support with a flat fee service maintenance plan.

[Contact us](https://openbroadcaster.com/contact) for any questions or comments

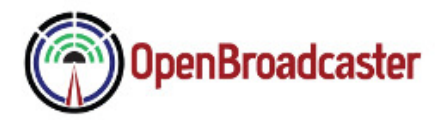

# **Appendices**

# **Enable SSH**

- 1. Open a terminal window on the computer.
- 2. Type 'sudo apt-get install openssh-server'.
- 3. Type 'sudo service ssh start' and press Enter.

# **AC Power Restore**

Customer to go into BIOS at system boot

Set "Restore after AC failure" = ON

Entering BIOS. At initial boot screen it might work with either; F2, F1, Del or Esc

All computers are different. See your manufacturer's website for instructions for entering BIOS.

# **Advanced Design**

We are happy to assist in more complex installations. To guide us so we can propose the best solution, use these open source tools to create a block diagram sketch of your systems, along with photographs of your studio and setup.

[Lbreoffice](https://www.libreoffice.org/download/) - Draw

[Dia](https://sourceforge.net/projects/dia-installer) – Diagram Editor